## **Studiewijzer 7 Gegevens aanpassen**

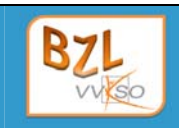

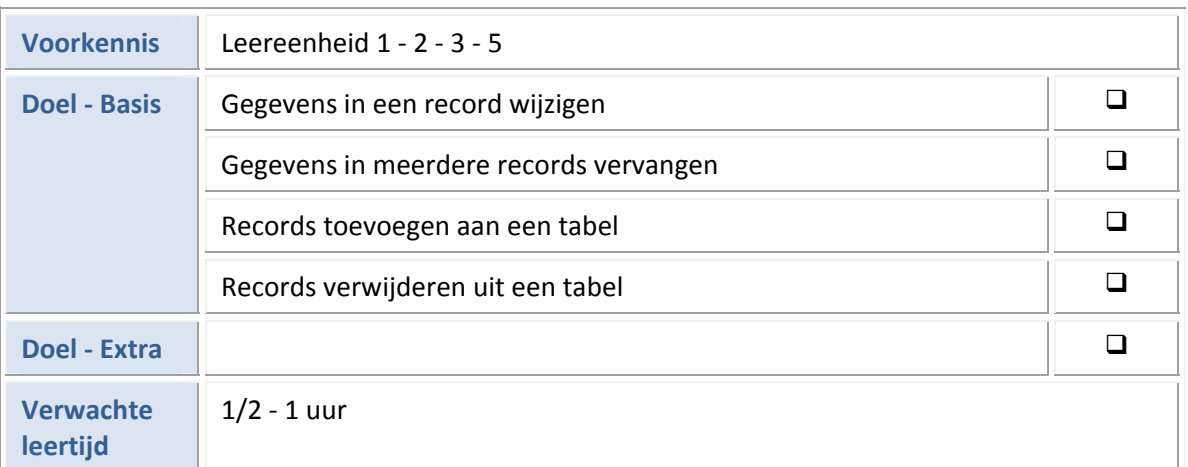

Open de database **Artemis2013**.

#### **1 Gegevens wijzigen**

 $\mathcal{A}% _{M_{1},M_{2}}^{\alpha,\beta}(\varepsilon)$ Denk je dat de gegevens van producten en klanten dikwijls wijzigen?

 $\mathcal{A}% _{M_{1},M_{2}}^{\alpha,\beta}(\varepsilon)$ Som voor elk bestand een paar wijzigingen op die geregeld voorkomen.

Als je de gegevens van een bepaalde record wenst te wijzigen, moet je eerst de record opzoeken.

Klant **Roofthooft** doet een aankoop van 162,00 EUR. In afwachting van de betaling van de factuur verhoog je het saldo met dit bedrag.

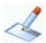

In welke tabel en in welk veld moet je deze aanpassing doen?

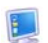

Open de tabel op het scherm.

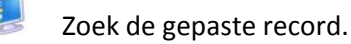

Selecteer het veld **saldo** en typ het nieuwe saldo in (zonder het valuta‐symbool).

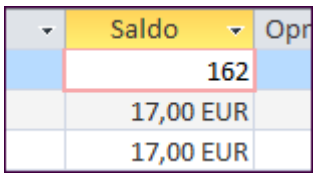

De wijziging wordt in de tabel weggeschreven als je de muisaanwijzer op een andere record of veld plaatst.

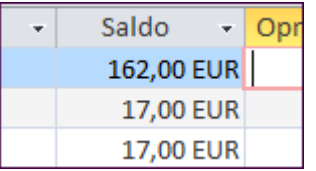

### **2 Vervangen**

 $\sim$ 

De producten die vroeger geleverd werden door leverancier **10** zullen in het vervolg aangekocht worden bij leverancier **3**. Breng de nodige aanpassingen aan in **tblProducten**.

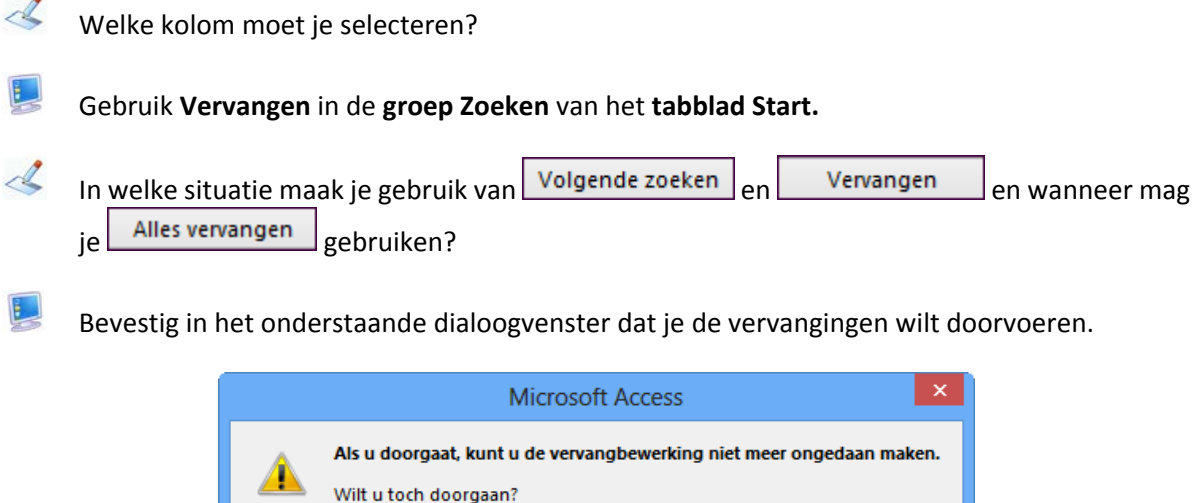

Nee

 $\mathcal{A}% _{M_{1},M_{2}}^{\alpha,\beta}(\varepsilon)$ Hoe kun je nu snel controleren of de wijzigingen zijn doorgevoerd?

Was deze informatie nuttig?

Ja

#### **3 Records toevoegen**

De zaken gaan goed. Er komen geregeld nieuwe klanten bij.

Voeg de volgende gegevens toe aan de klantentabel.

Miermans Dodoensstraat 21 2000 Antwerpen Particulier Het nesteltje Vandenestlaan 32 3000 Leuven Restaurant Ondernemingsnummer BTW BE 0414.752.501

#### Open de tabel **tblKlanten**.

Voeg de gegevens van de eerste nieuwe klant toe.

Het **Klantnr** wordt automatisch ingevuld. Voor het **Type** voer je enkel de eerste letter in: **P** voor par‐ ticulier, **W** voor winkel ...

Maak voor **tblKlanten** een formulier waarin je slechts 1 record tegelijk kunt bekijken.

Open **frmKlanten**.

Voeg de gegevens van de tweede nieuwe klant in via de formulierweergave.

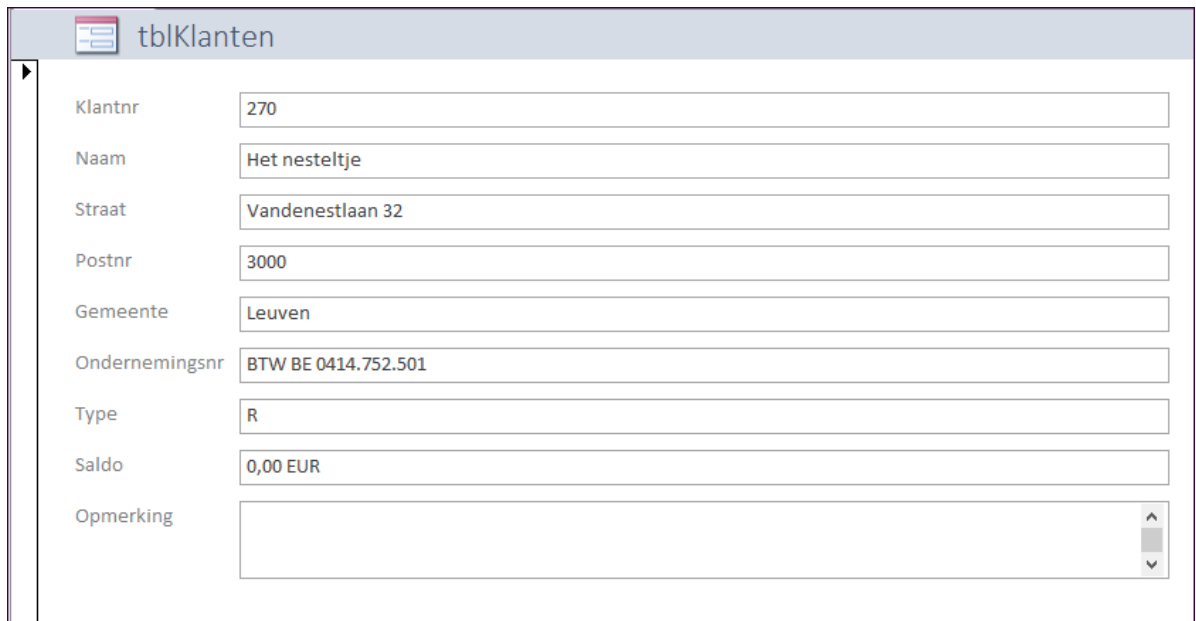

#### **4 Records verwijderen**

Er is een klant die al jaren geen bestelling meer plaatst. Verwijder de gegevens van:

De Jonghe Verbindingslaan 64 3001 Heverlee

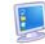

Open de tabel **tblKlanten**.

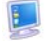

Zoek de record van deze klant.

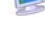

Selecteer de ganse rij, druk op de **Delete**‐toets en bevestig de verwijdering van de record.

 $\mathcal{L}% _{M_{1},M_{2}}^{\alpha,\beta}(\varepsilon)$ Kun je de verwijdering nu nog ongedaan maken?

# **Oefeningen**

Doe de volgende aanpassingen in de tabellen **tblProducten** en **tblKlanten**.

- De heer Degreef P., Smoldersplein 3, 3000 Leuven geeft een adreswijziging door. Zijn nieuw adres is: Maleisenstraat 14, 3020 Herent
- De klant met klantnummer **7** is een slechte betaler. Vermeld dit in de opmerking.
- Mijnheer Antonneau is een **traiteur**. In de tabel **tblKlanten** is dit fout. Verbeter dit.
- In een van de records is **10 repen** ingevuld als **HoeveelheidPerEenheid**. Vervang dit door **10 do‐ zen à 250 g**.
- Voeg jezelf toe als klant.
- Verwijder klant **Hoobergs** uit Steenokkerzeel uit de tabel.
- Een product wordt niet meer te koop aangeboden. Ga je het uit de tabel verwijderen?
- Vind je het nuttig klanten te verwijderen uit de tabel? Heb je een betere oplossing?